## **Contents**

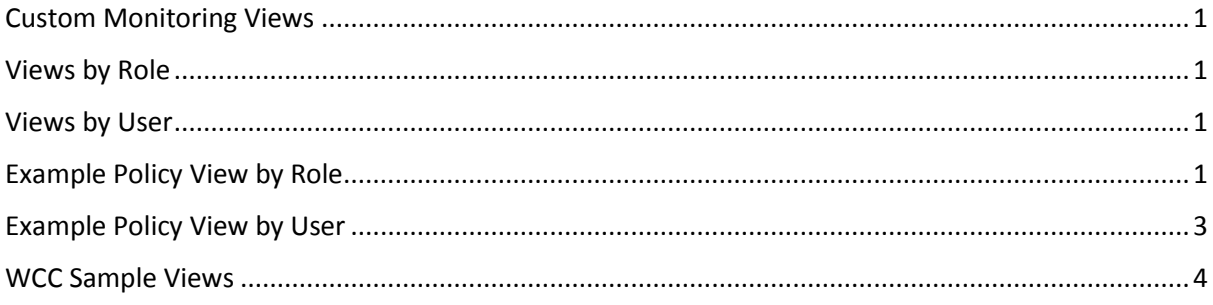

## <span id="page-0-0"></span>Custom Monitoring Views

Custom Monitoring Views are a useful tool to help organise the workload jobs into manageable chunks. The View selects its constituent jobs using a variety of attributes for example; name, status, application, timezone to name a few.

This can result, however in many views being created by different users that clutter the interface, slowing user access to the needed information. By using a structured approach to views and WCC security policy in EEM you can control who creates Views and the Views users can see. Here are some suggestions and ideas for securing the Views.

## <span id="page-0-1"></span>Views by Role

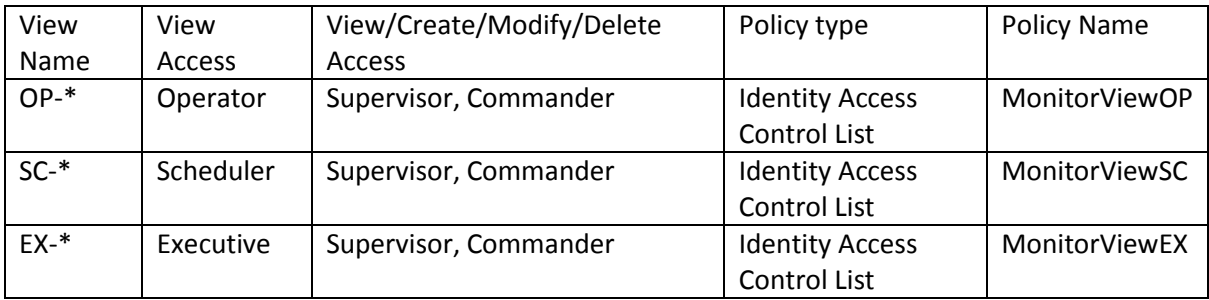

## <span id="page-0-2"></span>Views by User

These views can be created by the user, and appear only for user and the Commander role.

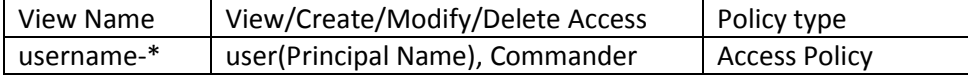

## <span id="page-0-3"></span>Example Policy View by Role

These screen shots show the policy for Operator. The Scheduler and Executive are similar with the appropriate changes from the Views by Role table above.

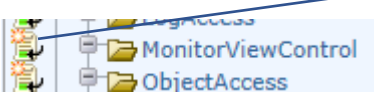

You can create a new MonitorViewControl policy by clicking on the "New Access Policy" button

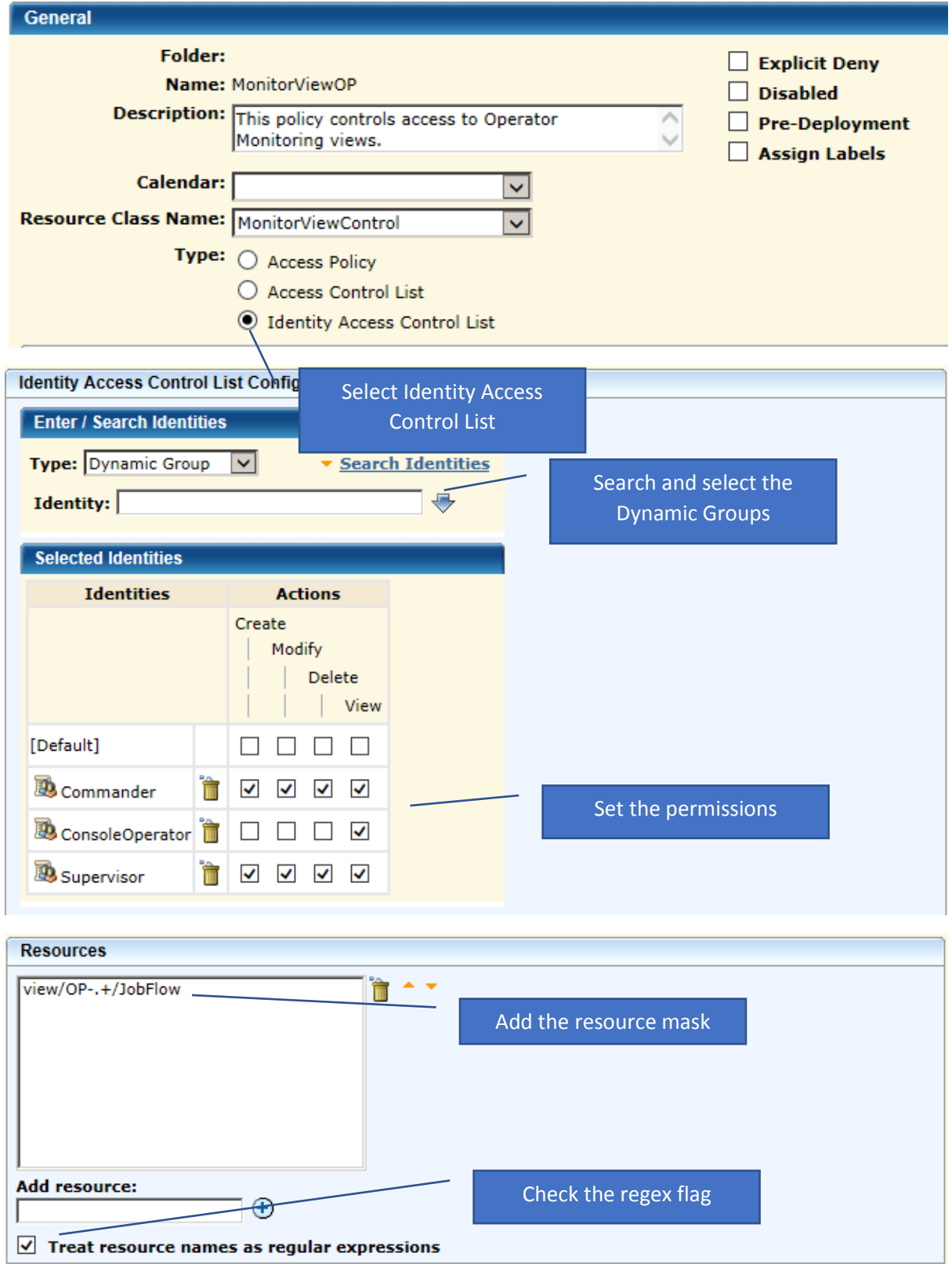

Save the policy. Remember you can use "Save As" to create the next MonitorViewControl policy.

# <span id="page-2-0"></span>Example Policy View by User

These screen shots show the policy for Operator. The Scheduler and Executive are similar with the appropriate changes from the Views by Role table above.

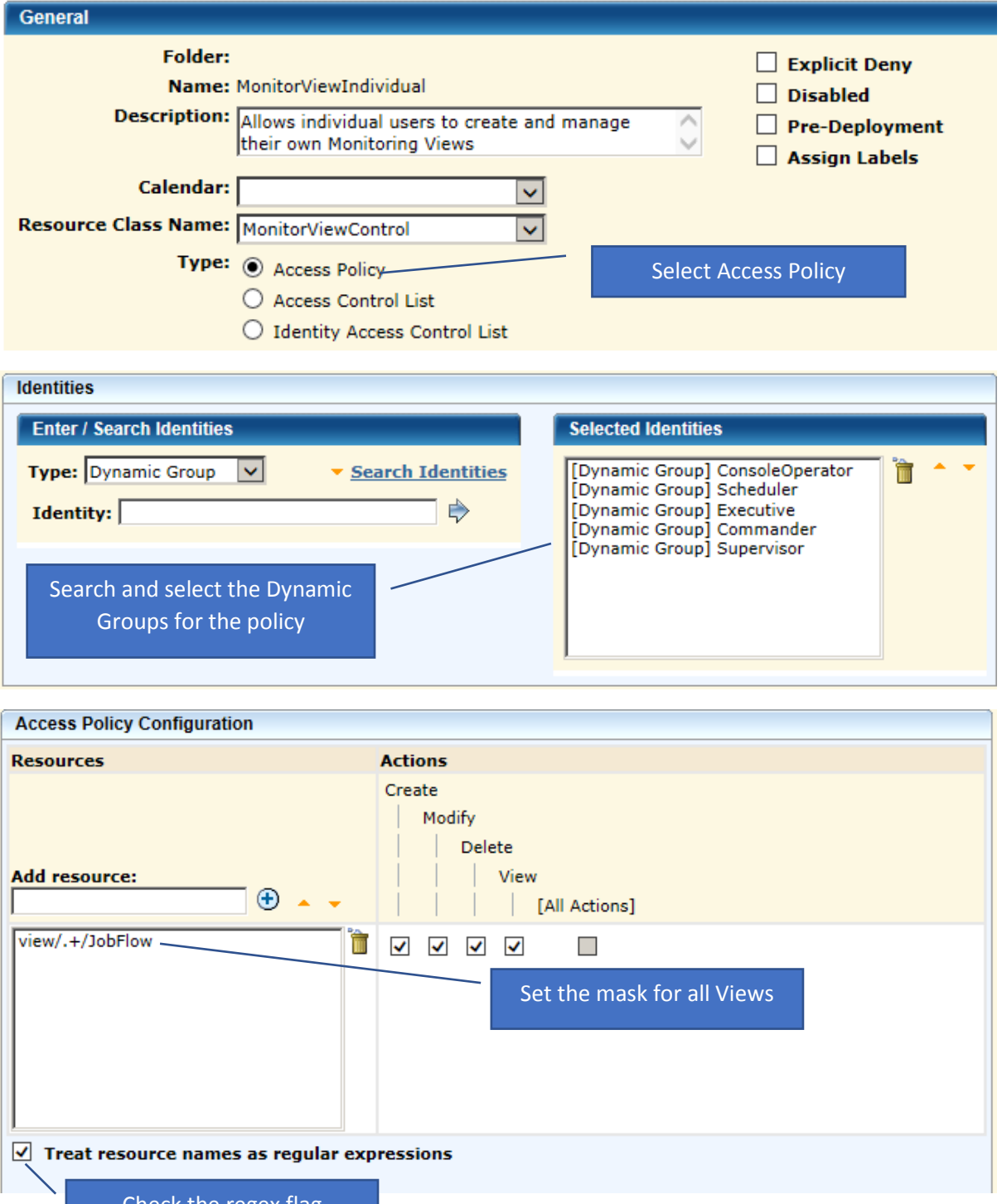

Check the regex flag

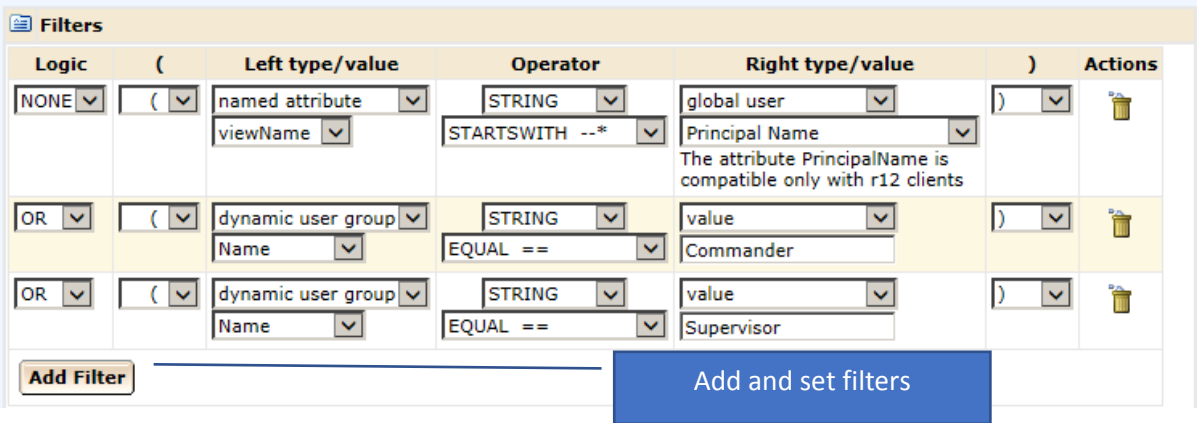

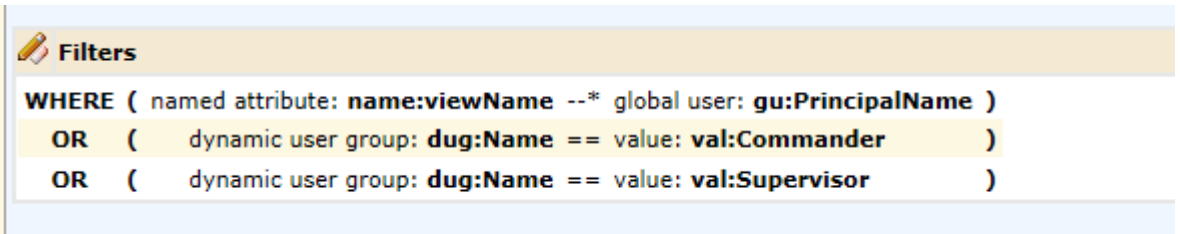

Note this policy allows Commander and Supervisor roles to manage all Views.

Remember to disable the default policy "MonitorViewControlDefault".

## <span id="page-3-0"></span>WCC Sample Views

Here is a sample "Views" widget for a "Supervisor", which includes all Views.

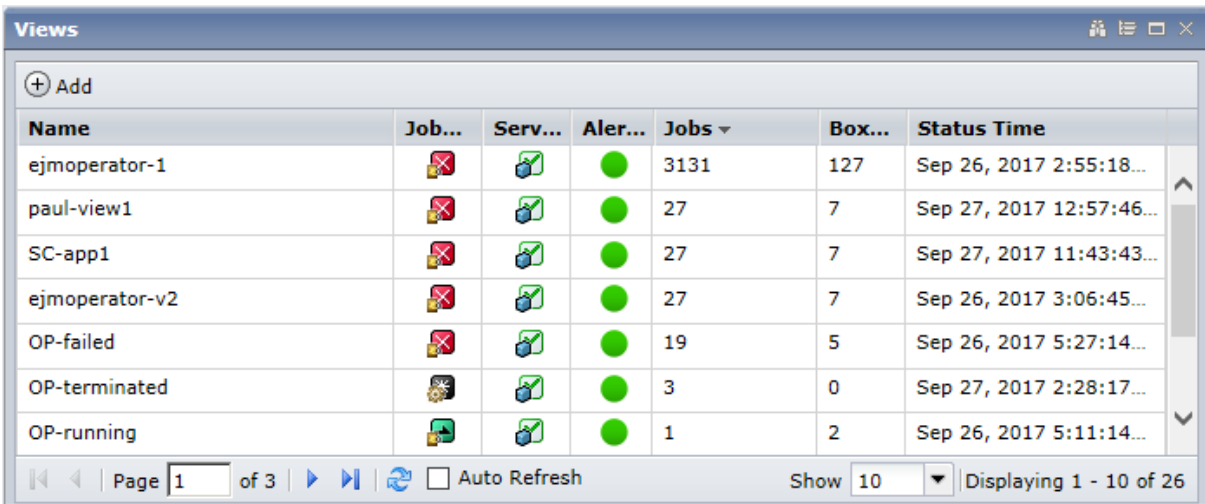

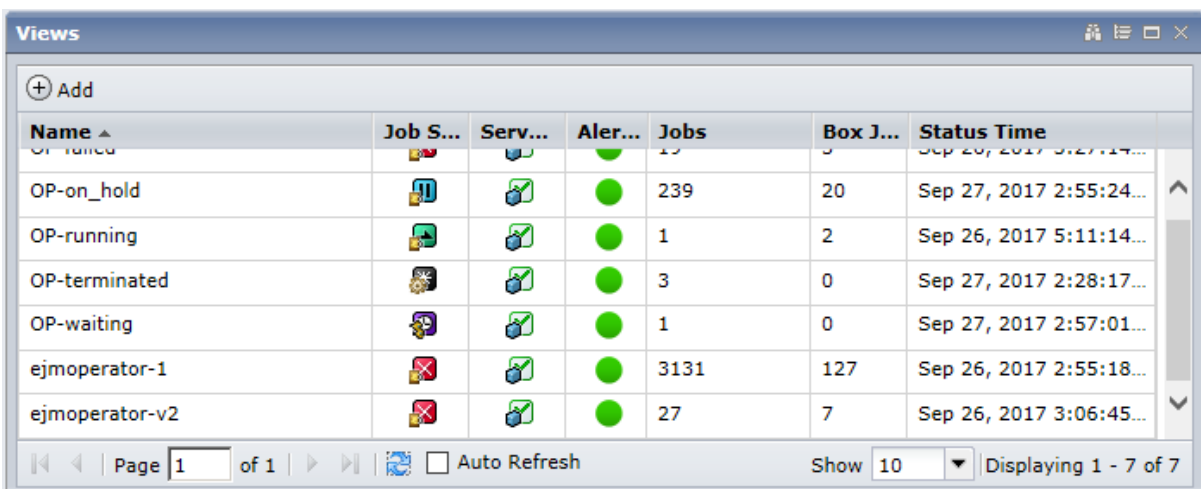

The next view is for an Operator, it includes only the Operator Views and personal Views.

If the operator tries to modify one of the shared Operator views the following message is generated.

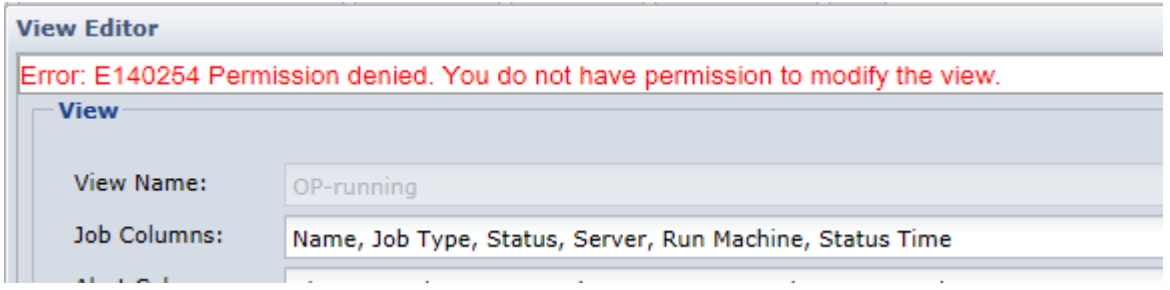

For more detailed steps in creating MonitorViewControl policy see "Set Up and Verify CA EEM Security Policies" in the WAAE documentation at https://docops.ca.com. There is an example in Technical Document ID: TEC1197051 "How to Filter Monitoring Views in WCC".